**boog** 

#### The frst step is to open booq.platform and click Self-service  $\bigcap$

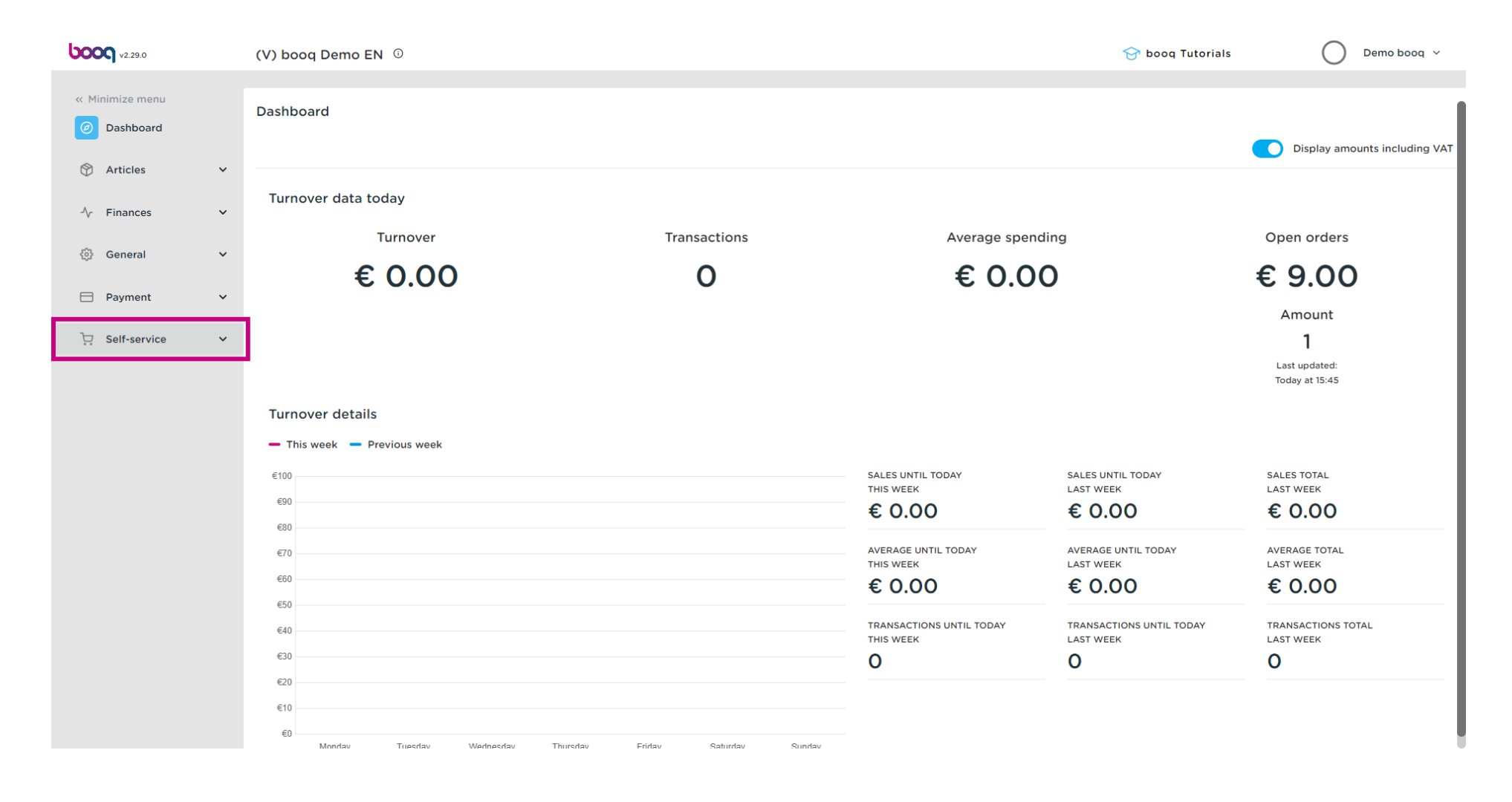

#### Click Opening hours  $\boldsymbol{\theta}$

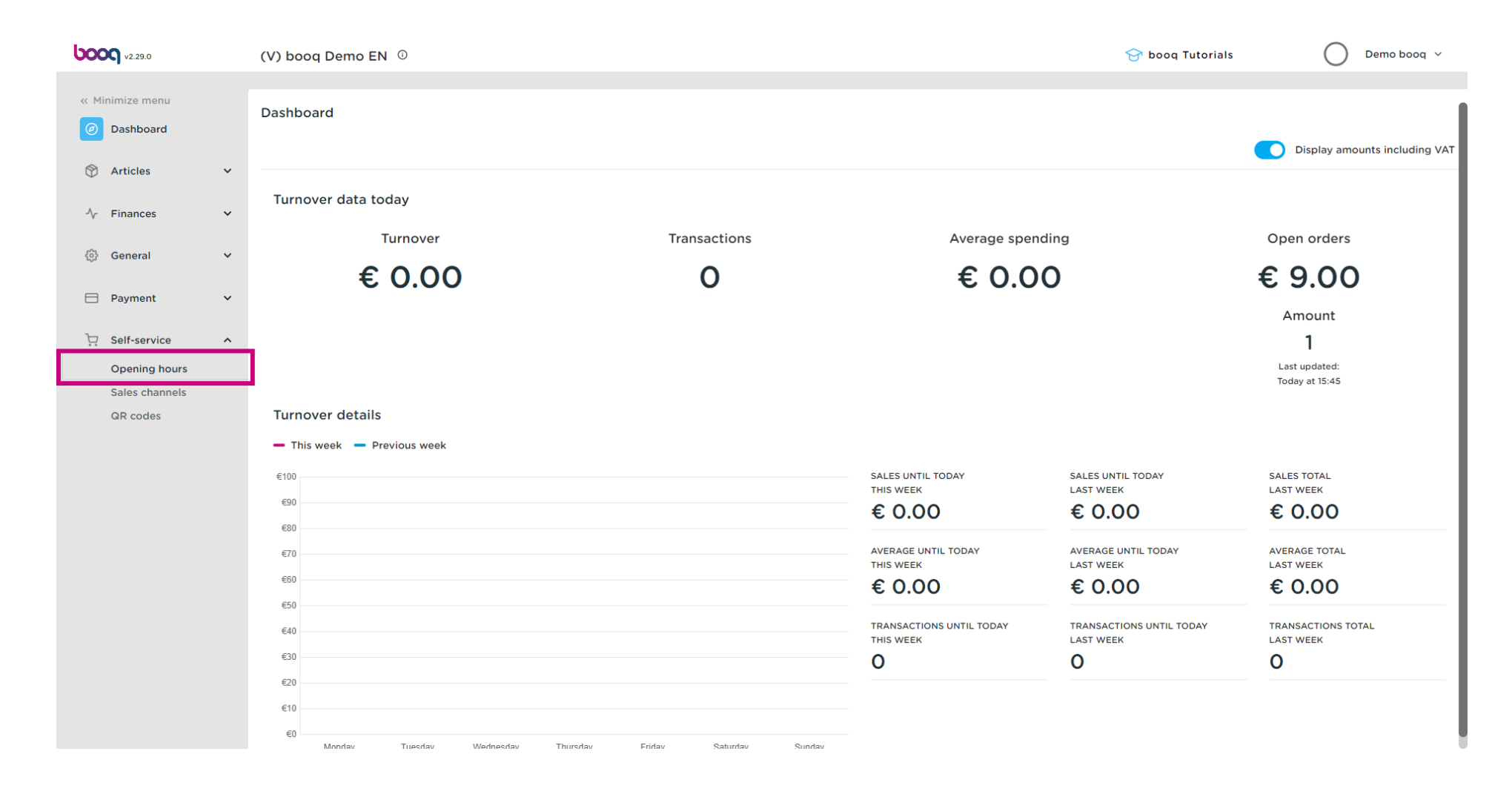

## Click Add opening hours  $\bullet$

**boog** 

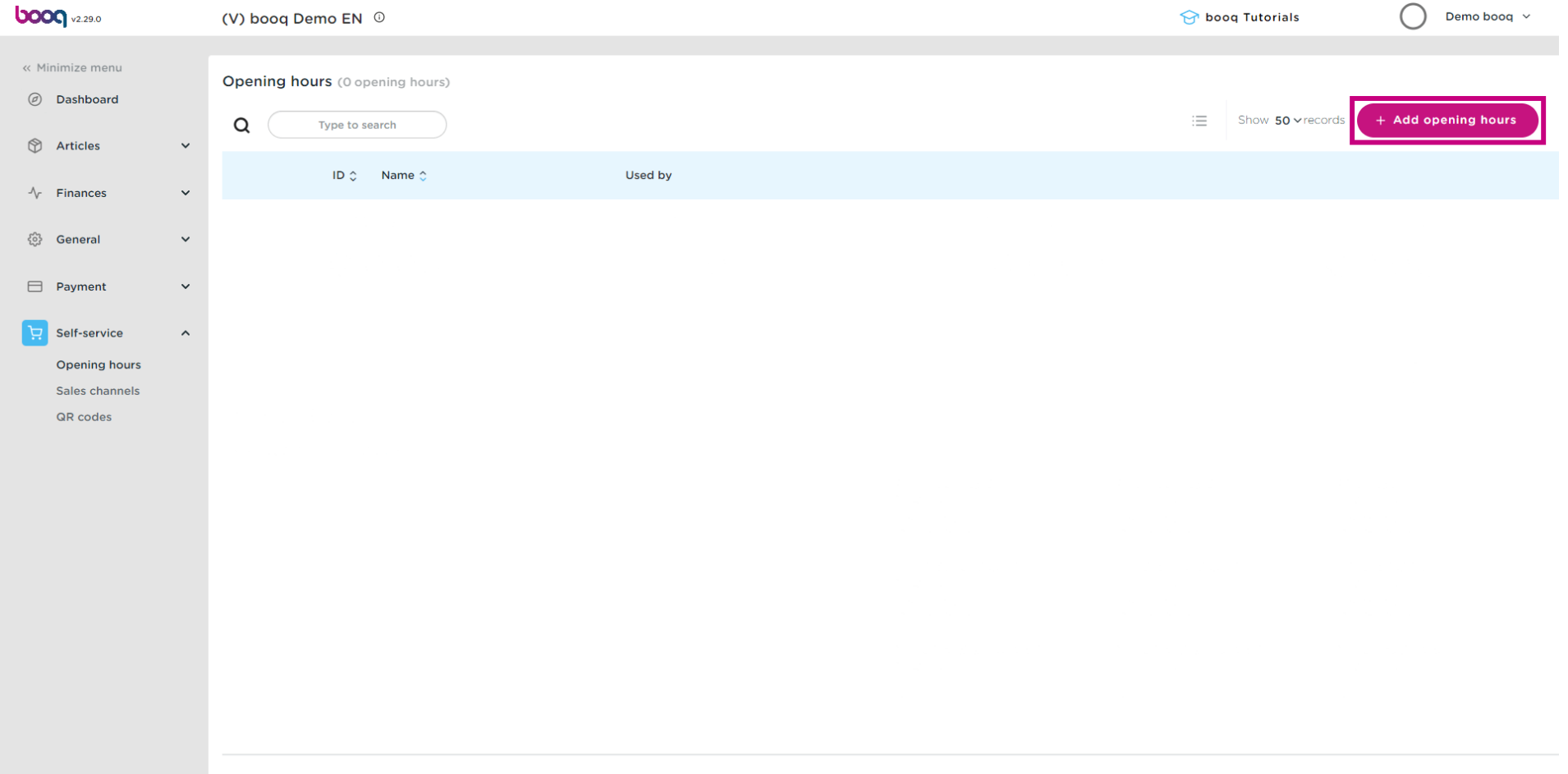

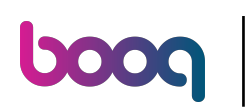

## Click Name  $\bullet$

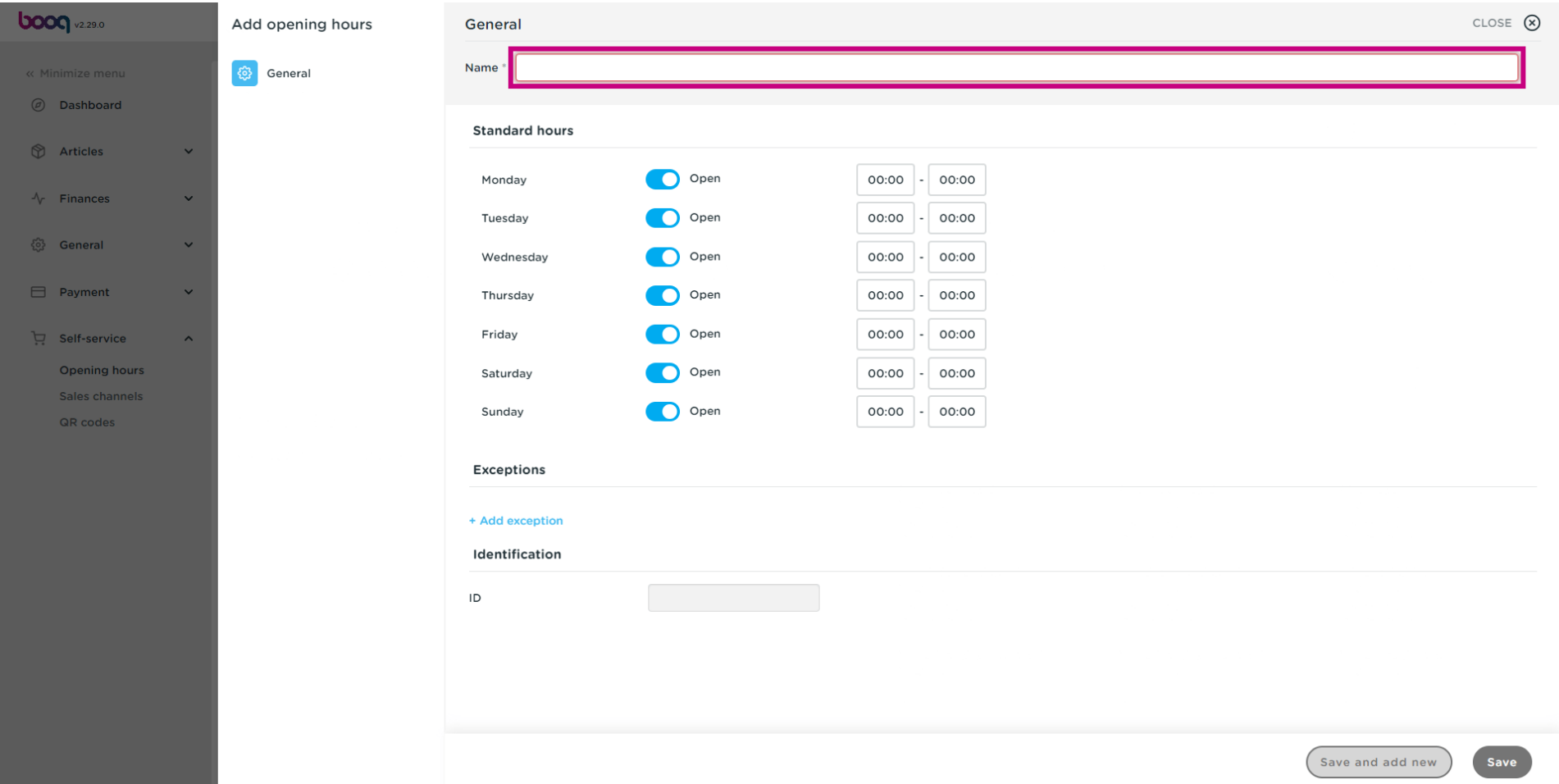

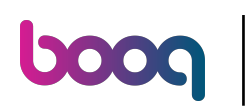

 $\boxed{\text{T}}$ 

# Type Name

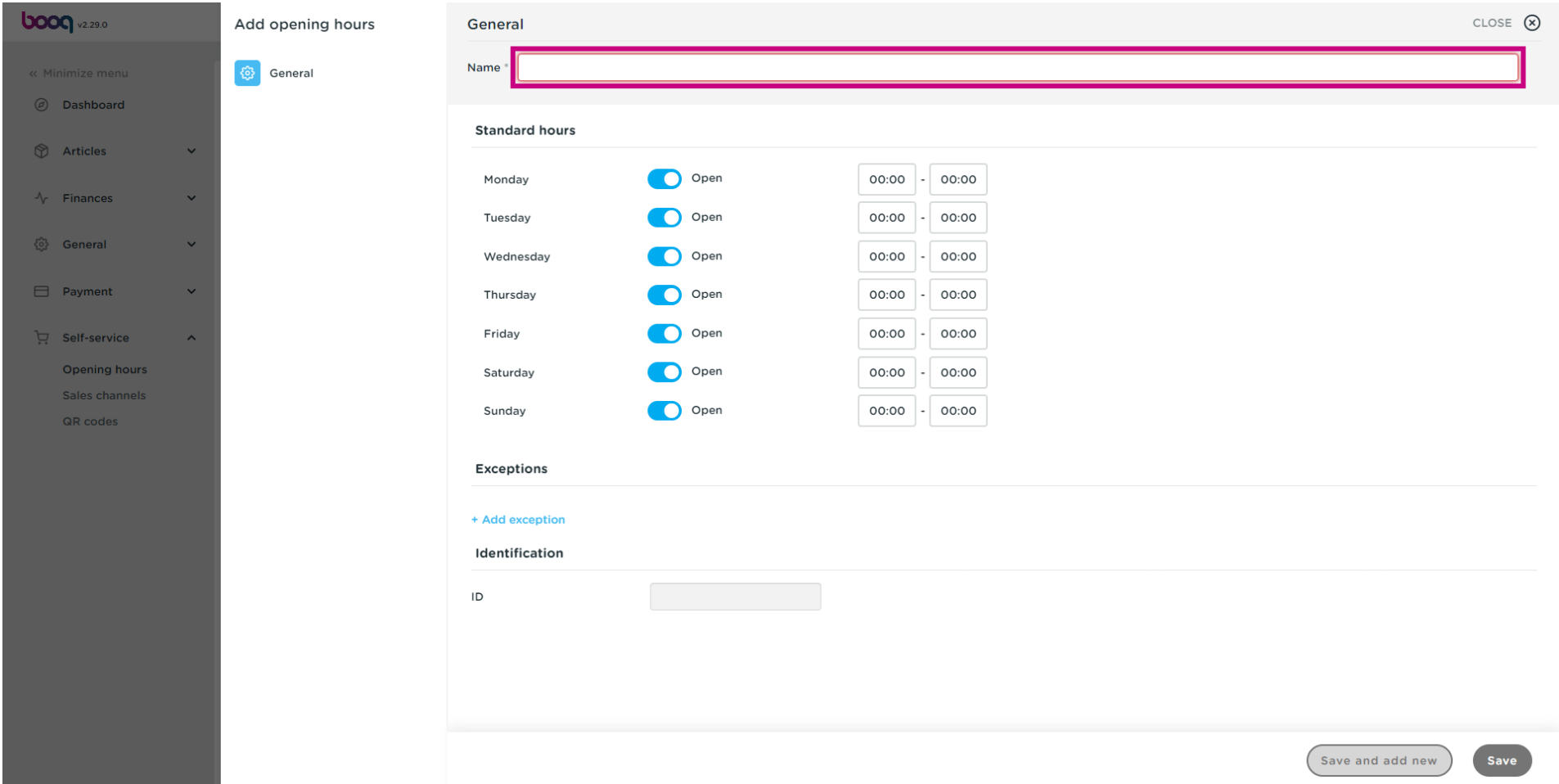

#### Click the button next to open to disable the sales channel for that day.  $\bullet$

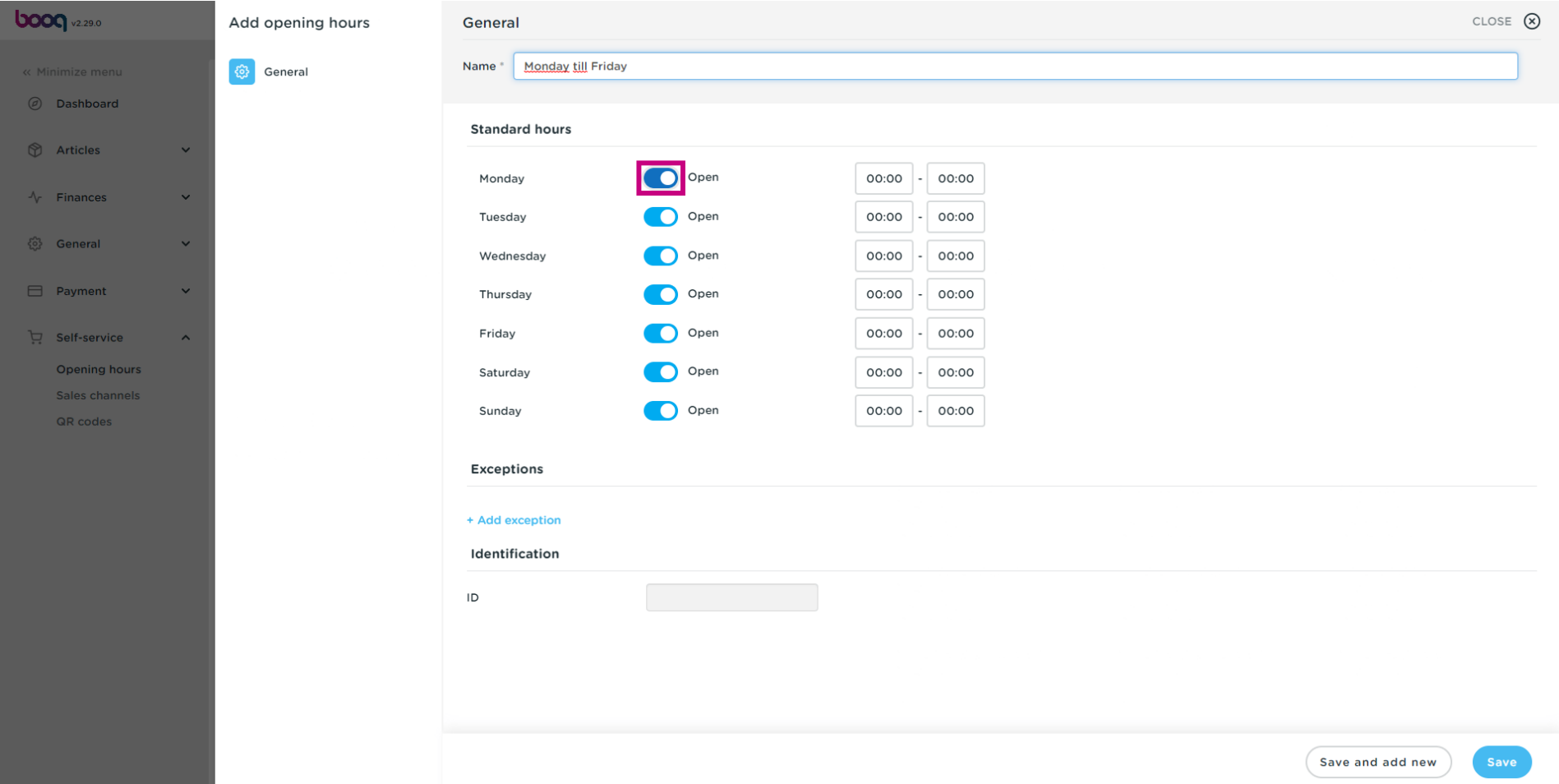

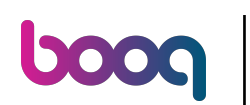

Scroll and click 00:00 to set the time frame that your are open.  $\boldsymbol{\Theta}$ 

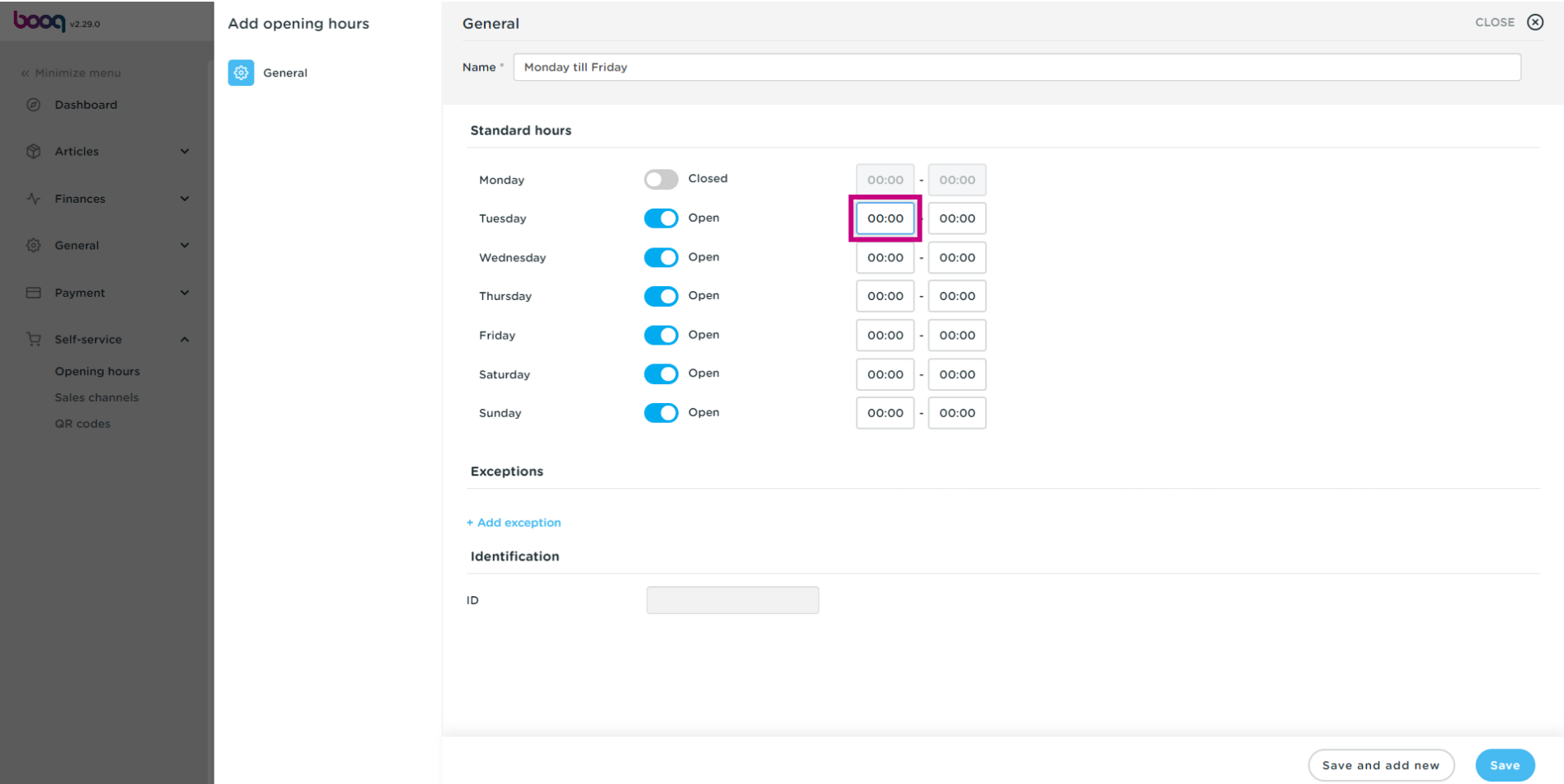

## Click + Add exception to set an exception for a date  $\bullet$

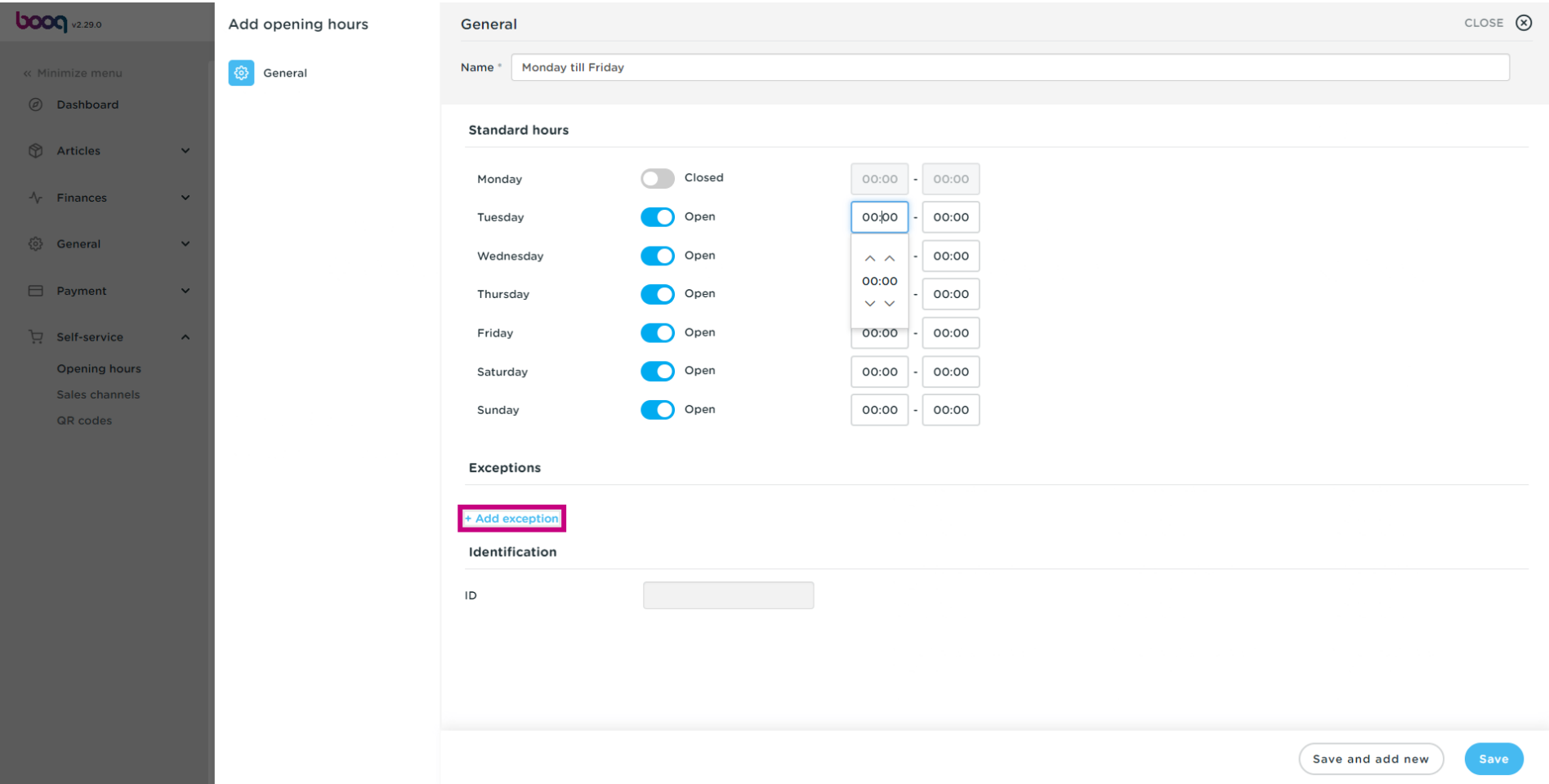

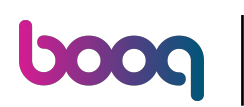

## Click the date range  $\bullet$

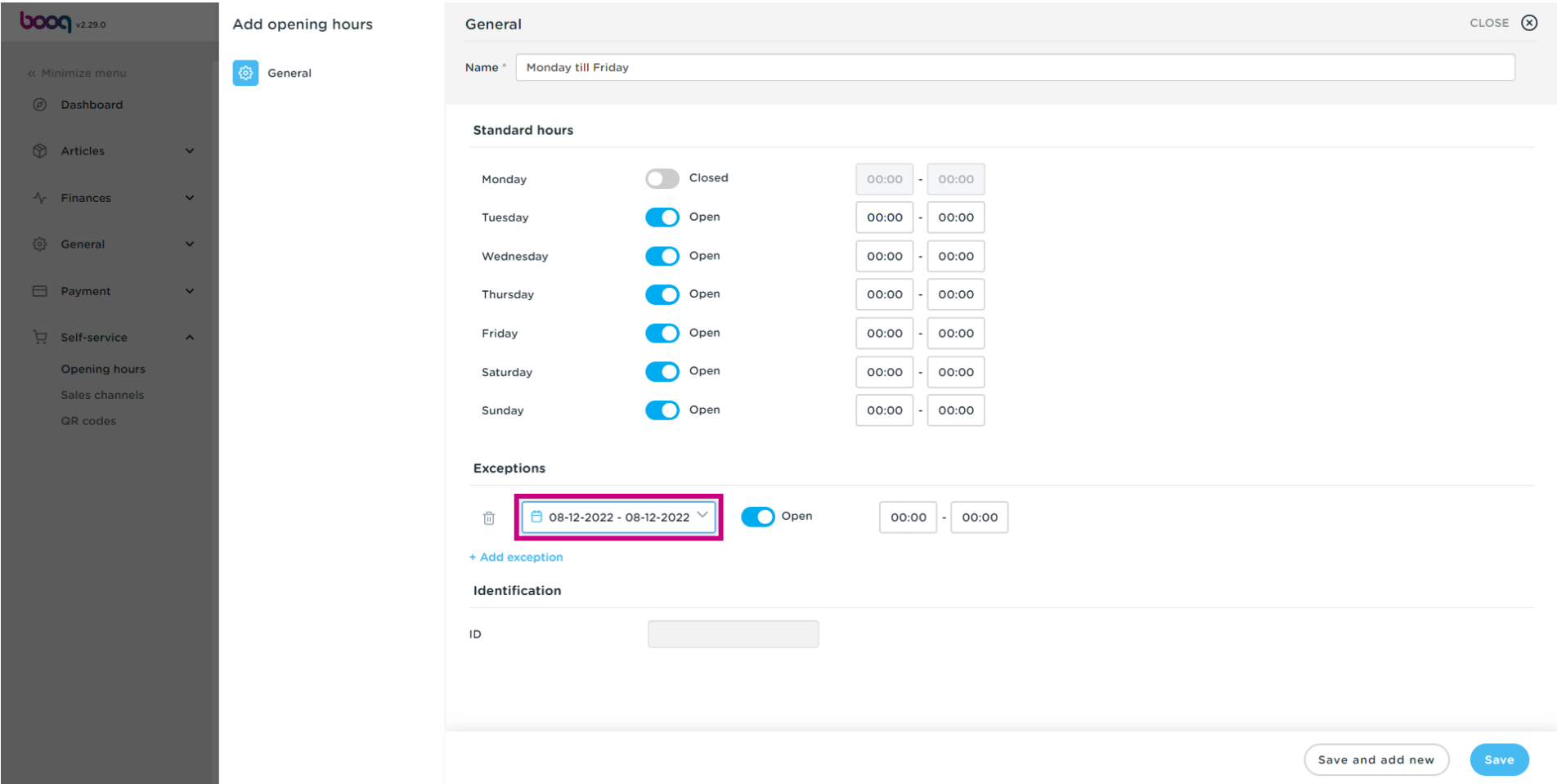

## Select the start and end date  $\bullet$

**boog** 

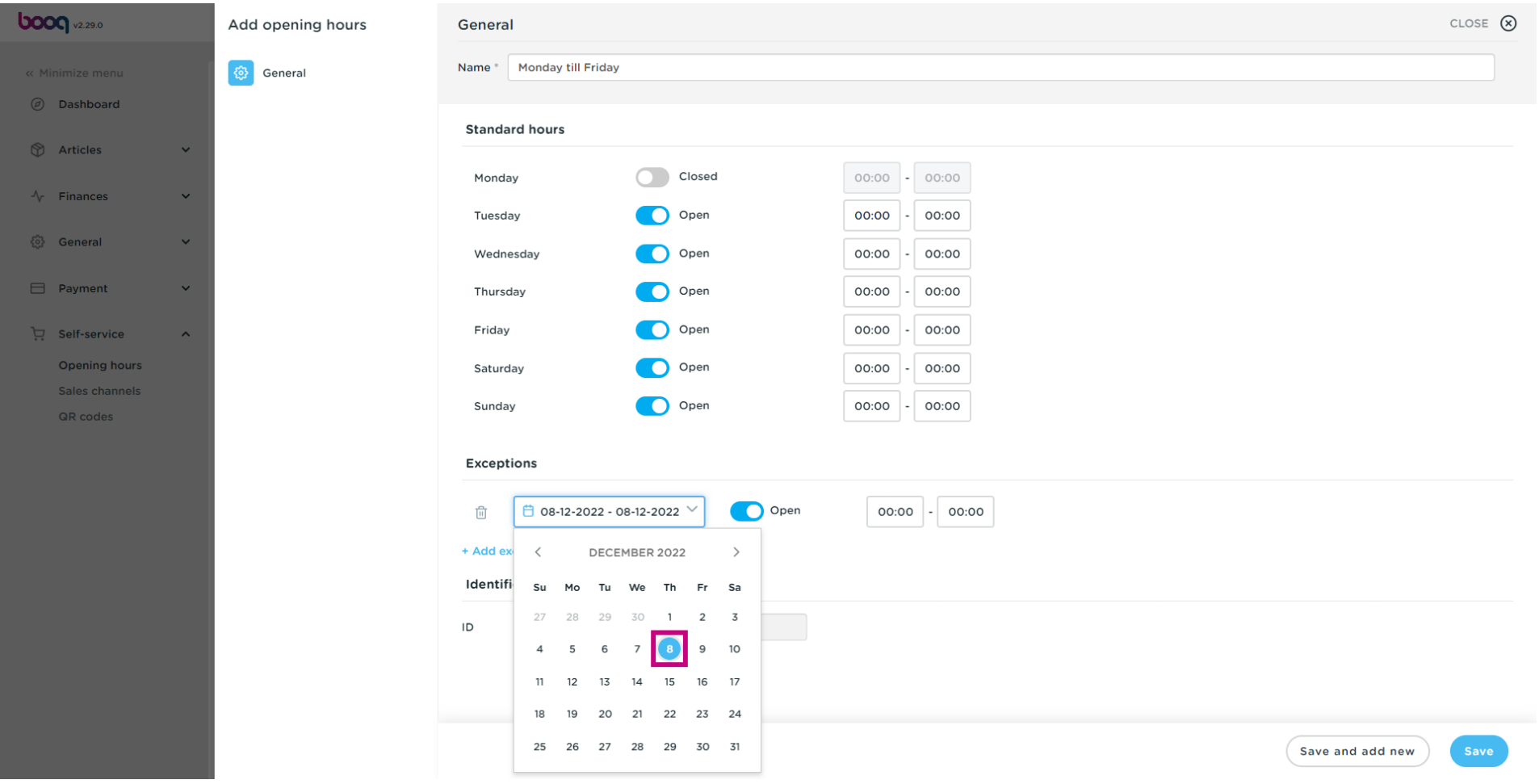

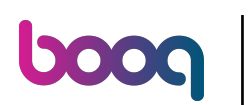

#### Click 00:00 to set the time frame you are open.  $\bullet$

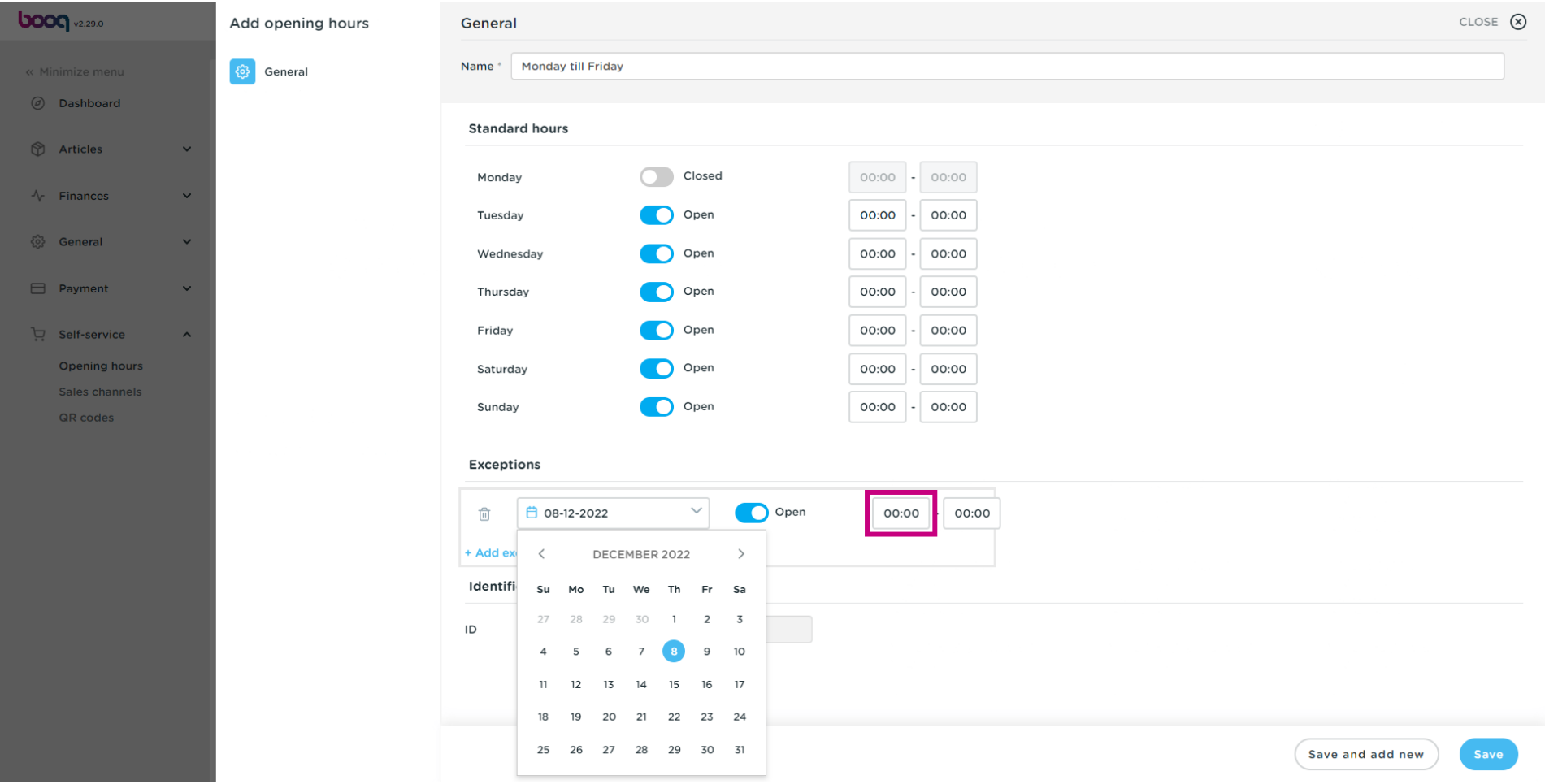

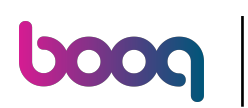

## Click Save  $\boldsymbol{\Theta}$

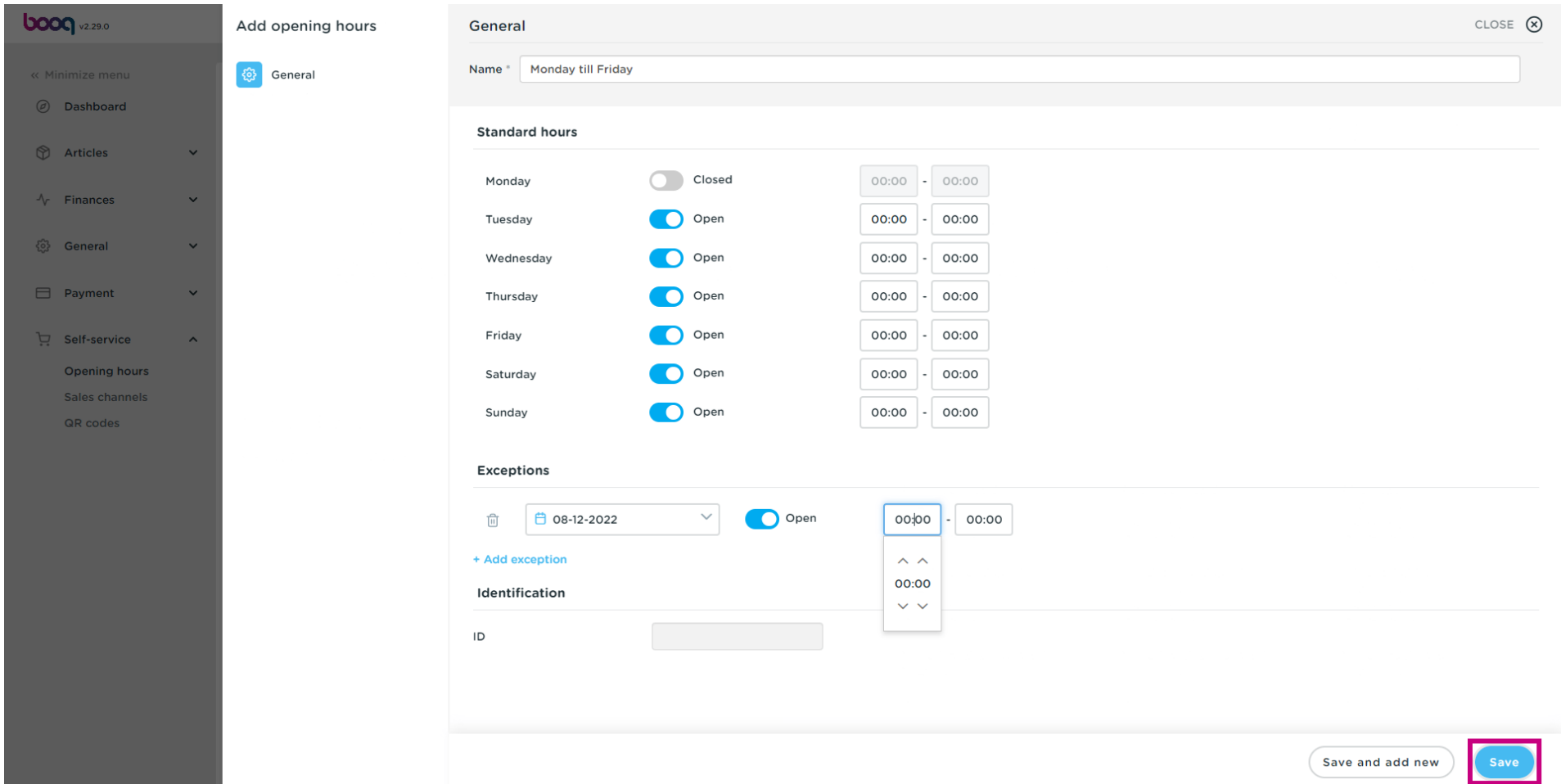

## Click Sales channels  $\bullet$

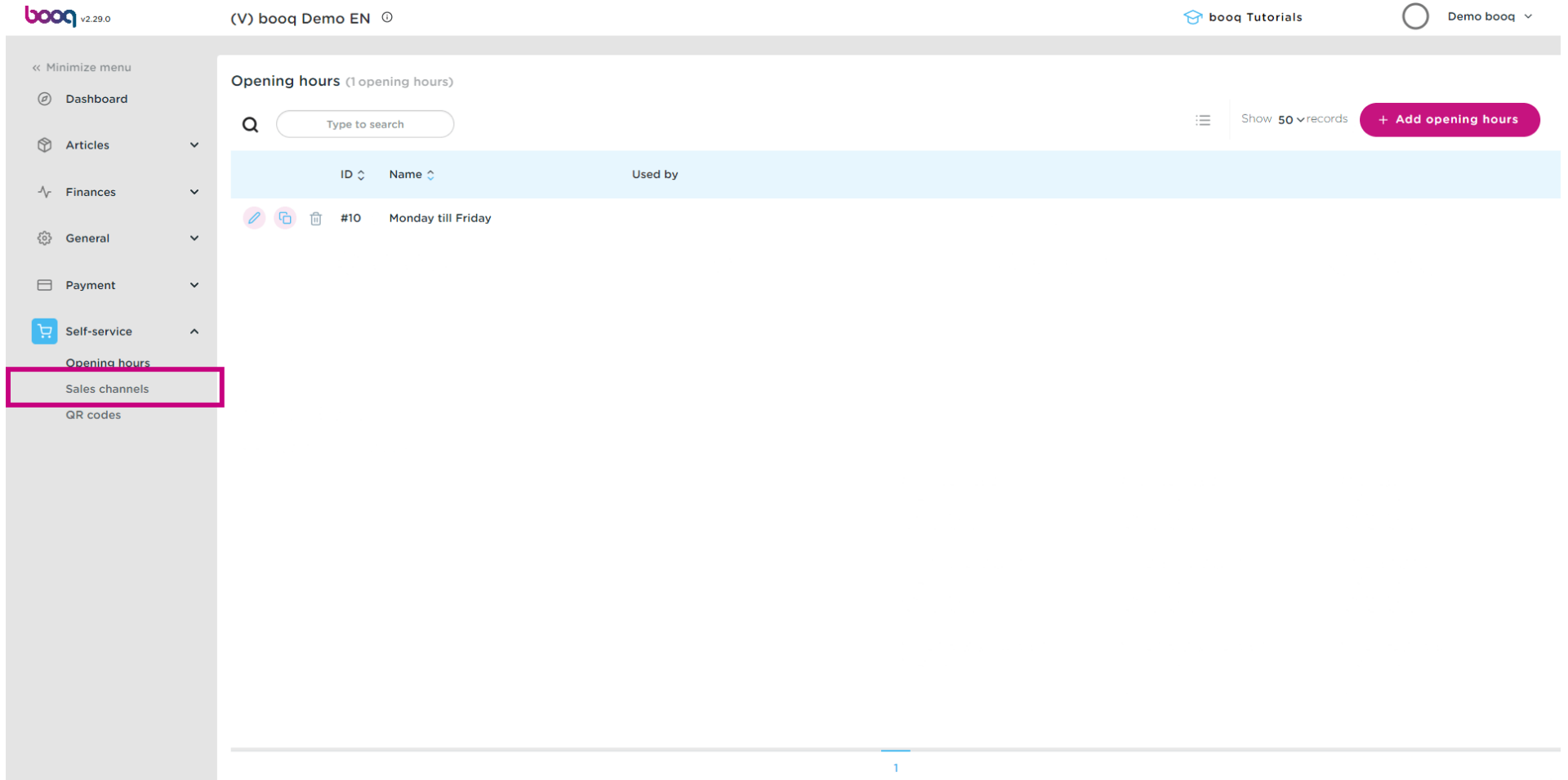

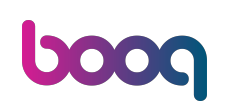

 $\boldsymbol{0}$ 

## Click on the edit button of the sales channel you want to set the openings hours for. Example: Suppose you have QR Ordering and a Kiosk, you can determine the opening hours per sales channel.

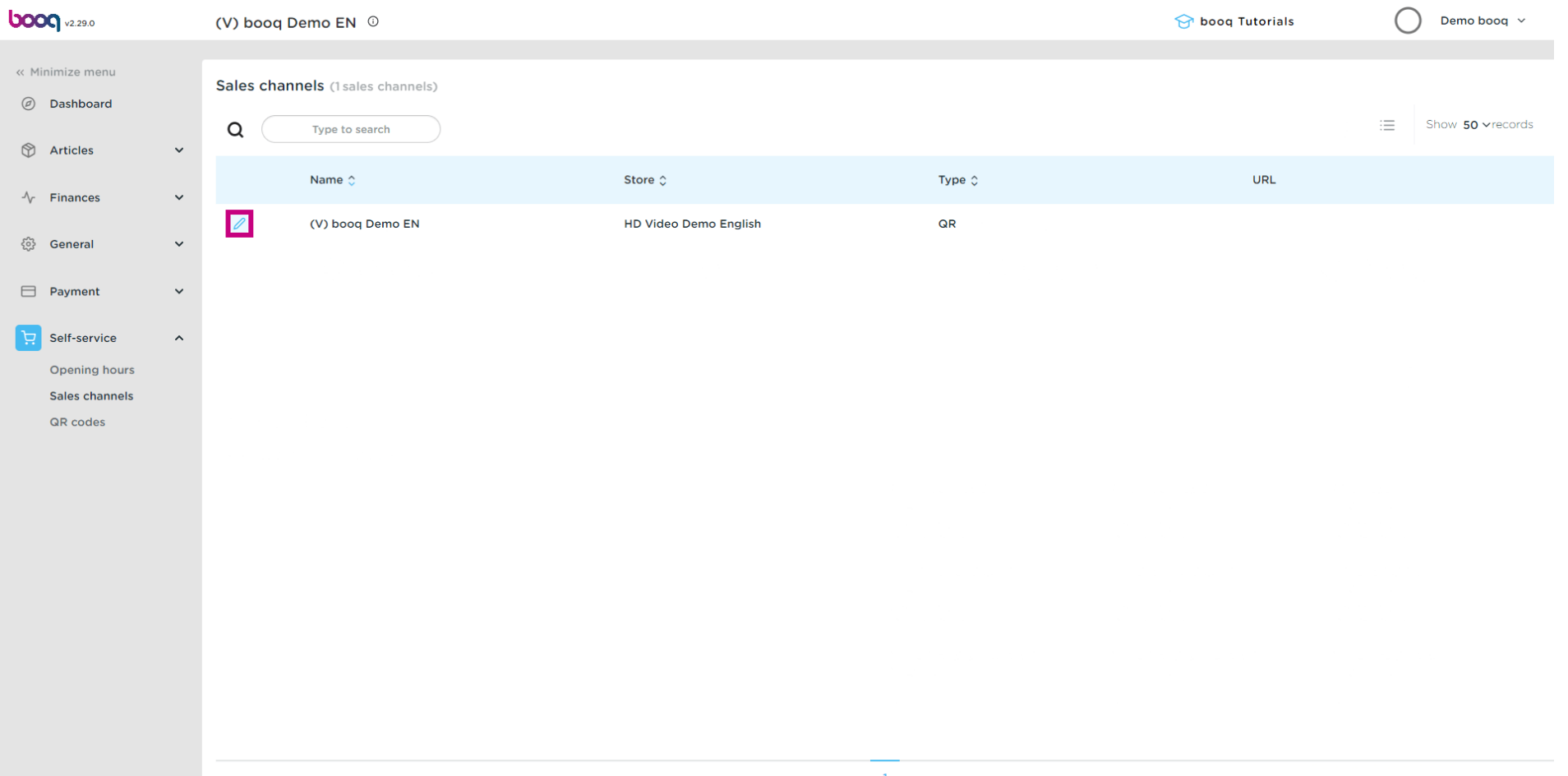

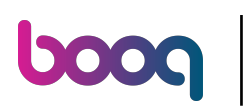

## Click Opening hours  $\bullet$

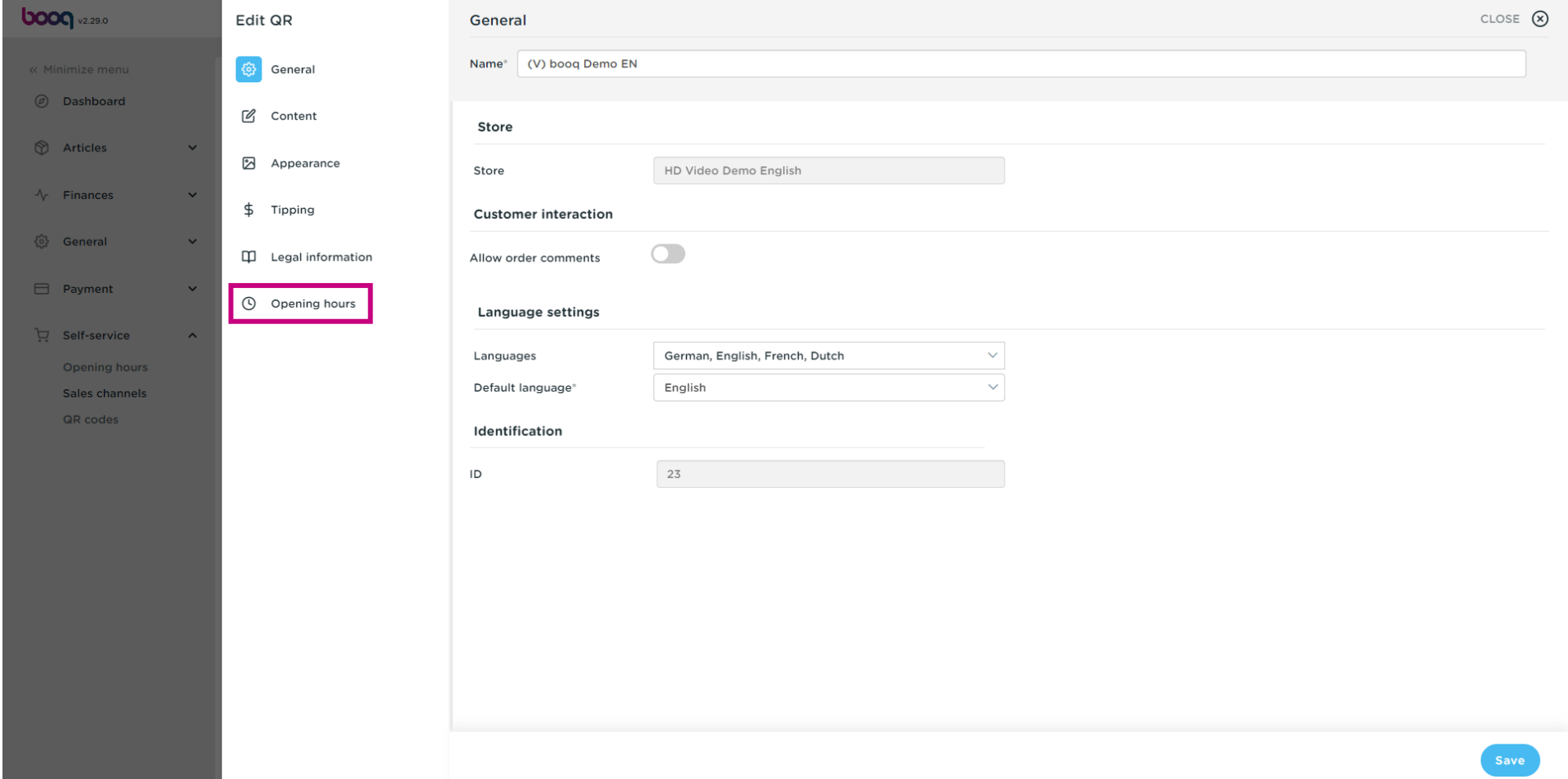

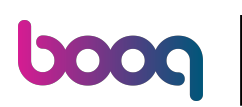

## Click Always open  $\bullet$

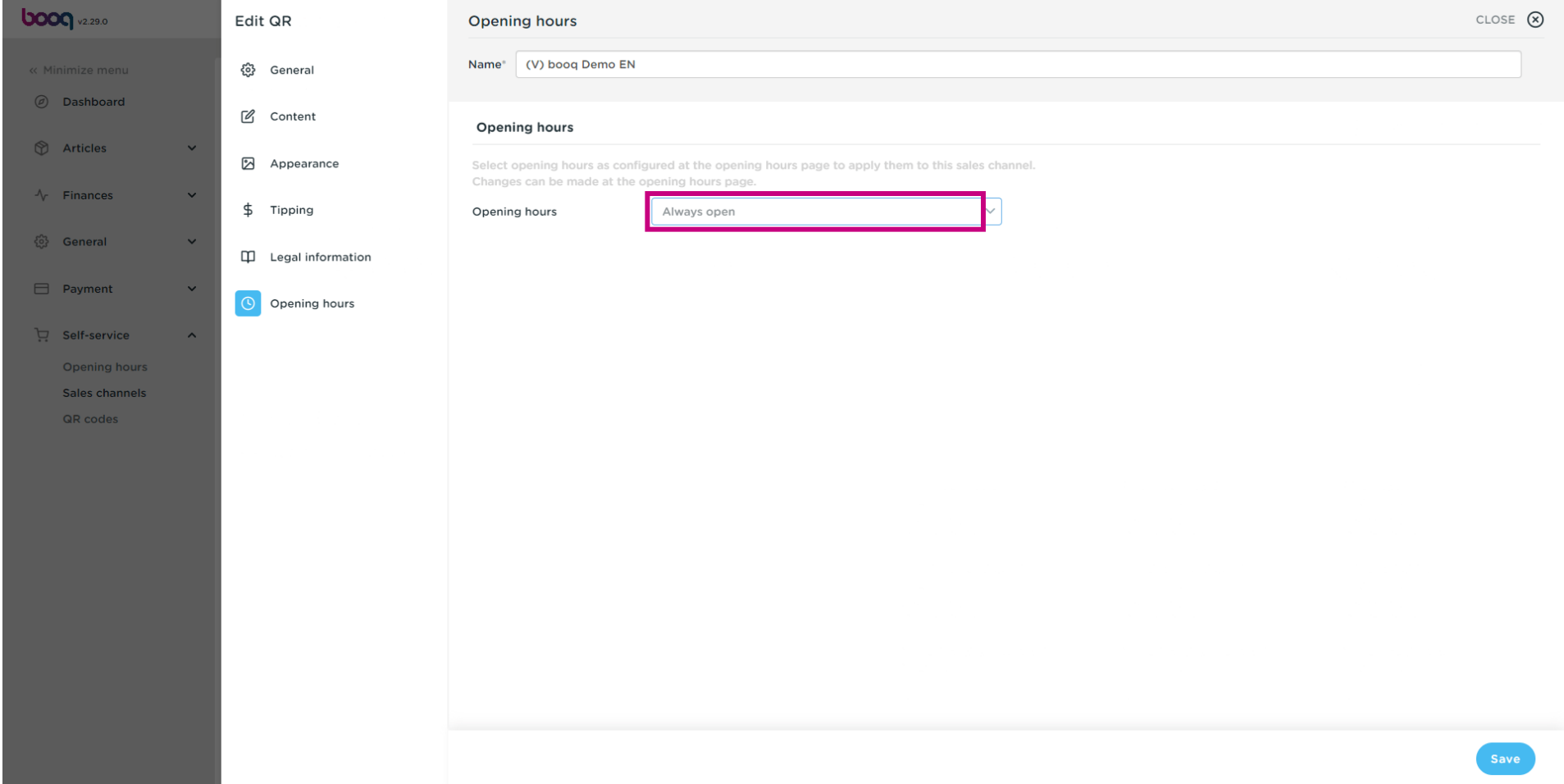

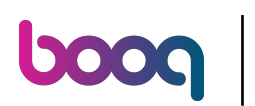

## Select the opening hours you just have setup.  $\bullet$

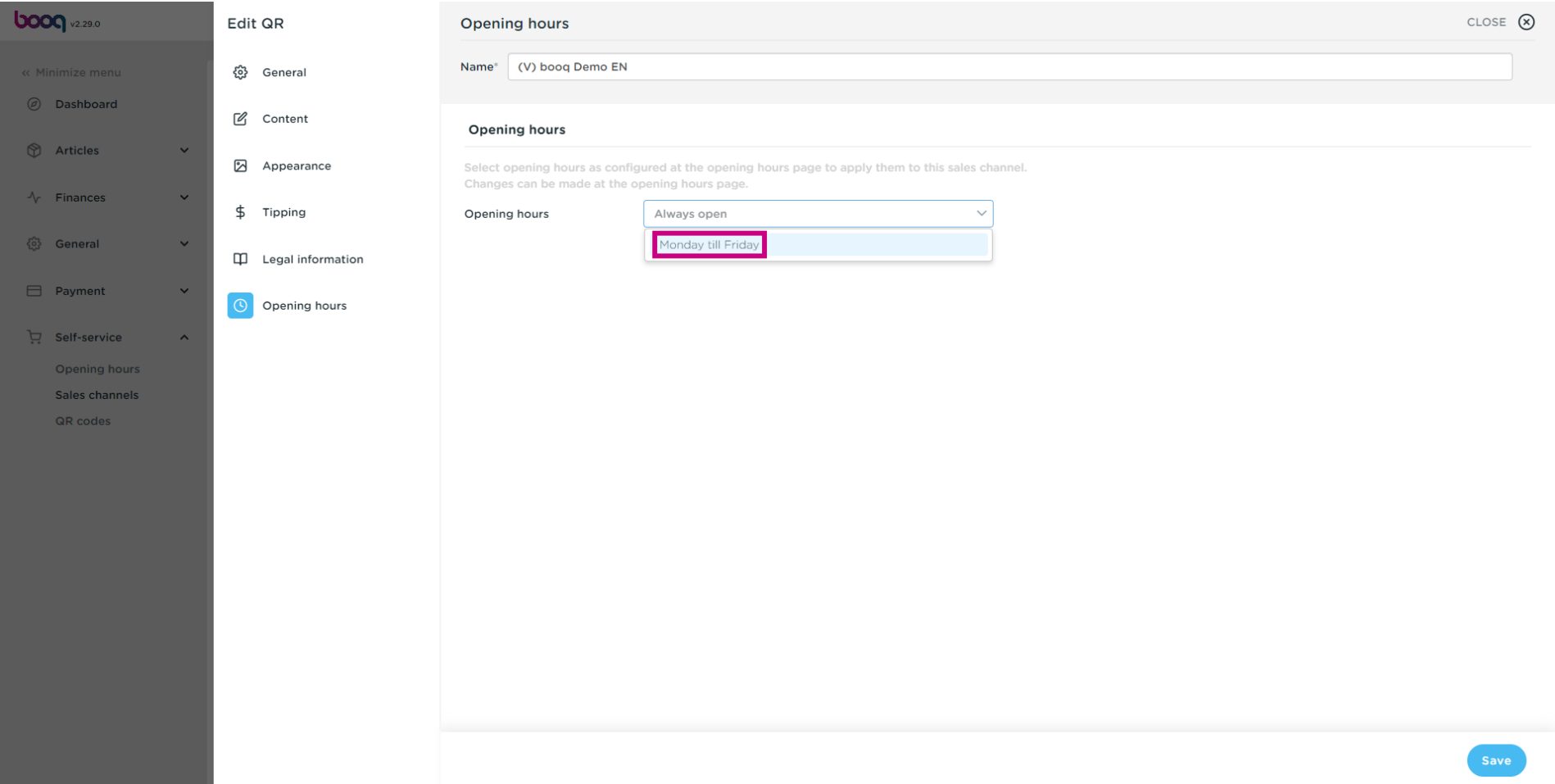

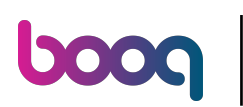

## Click Save  $\bullet$

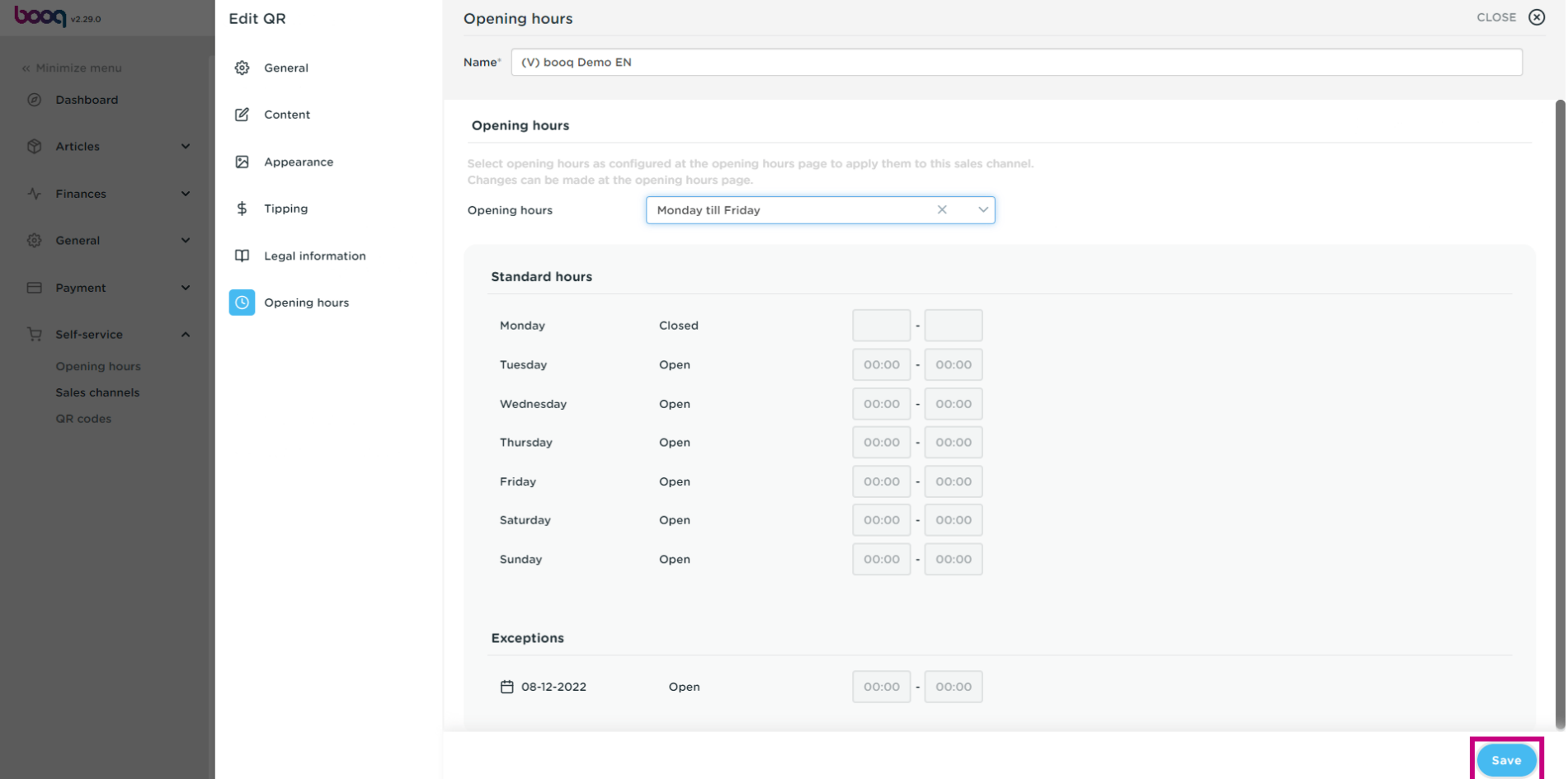

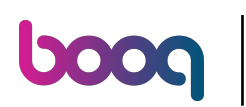

## That's it. You're done.  $\odot$

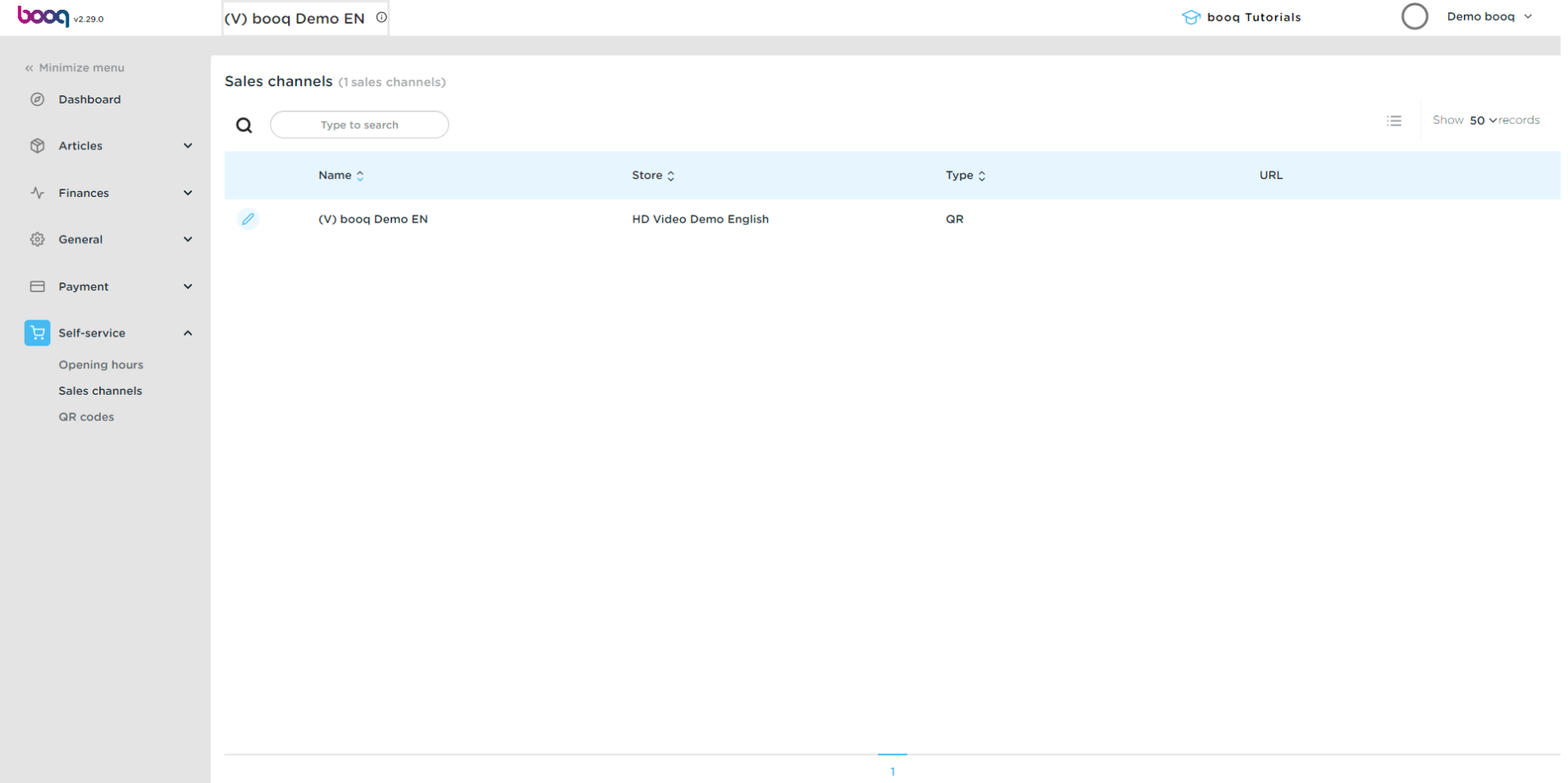

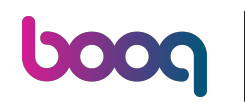

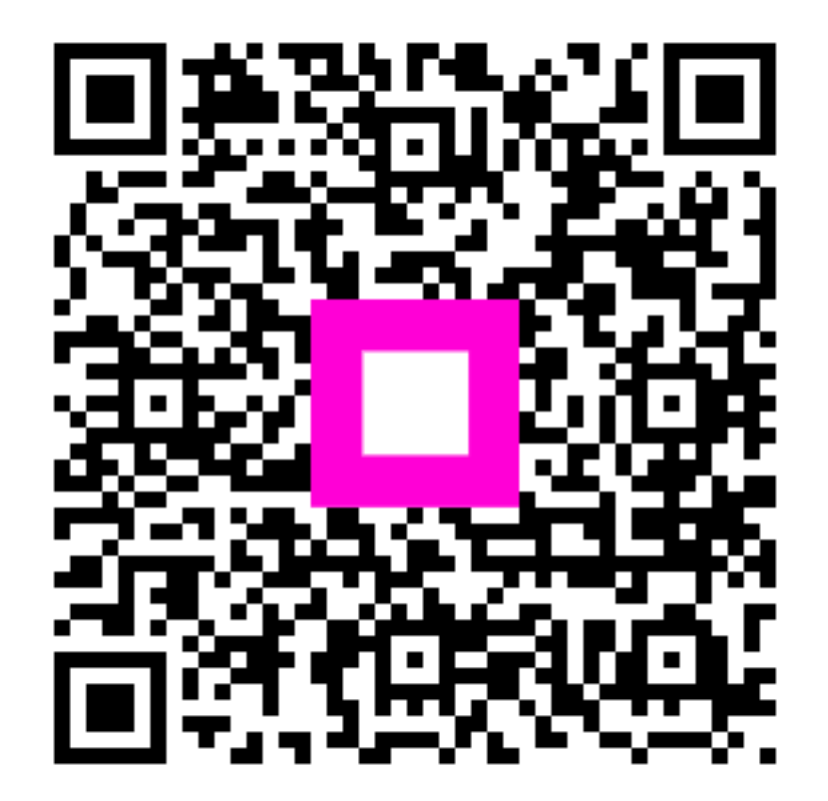

Scan to go to the interactive player